## Cerritos College Library: Logging in to Kanopy

Kanopy is easy to use but requires additional set-up when accessing it for the first time, off campus or when using a mobile device. This document will explain how to log in to Kanopy from a computer off campus. It will also explain how to download and connect to the Kanopy app. Users must download the app in order to access Kanopy content on their mobile devices such as a smartphone, iPad, and other tablets.

## From a Computer

- 1. Log into [Kanopy](https://cerritos.kanopystreaming.com/) or select the link to a film from the catalog
- 2. Select "Log in to Cerritos" button from the Kanopy page

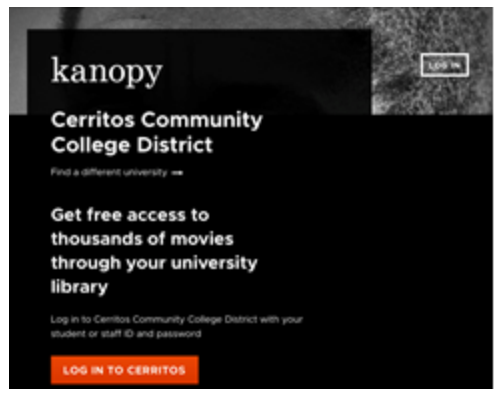

3. It will take you to Step 3 of 4: Access Kanopy Through your University. Please select "Log in to Cerritos" button

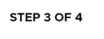

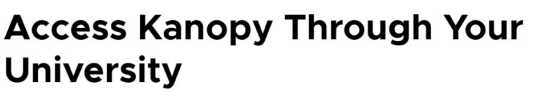

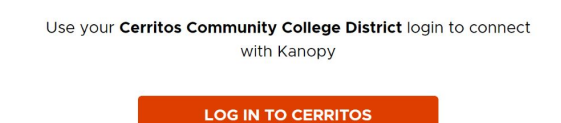

4. Now you will see the screen where you will put in your college username and password. This is the same username and password you use to log in to Canvas.

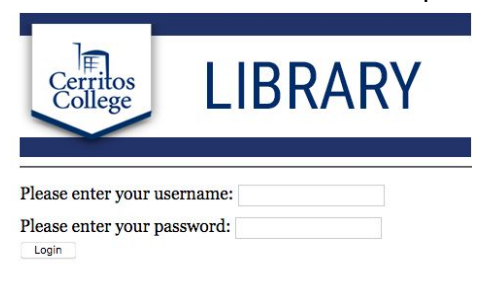

## From a Mobile Device

1. Select the Kanopy link or video that you need to watch. Then select "Get the Free App"

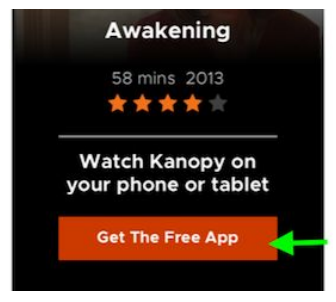

2. Please follow the prompts to download the Kanopy app on your mobile device  $4876$ 4 Safari all ⊕ 9:09 AM

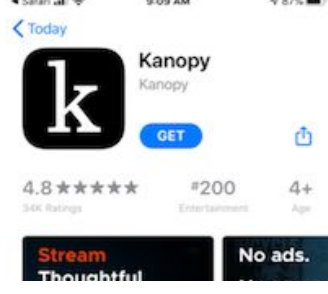

3. After the app is installed, select "Get Started" to connect the app to the Cerritos College account

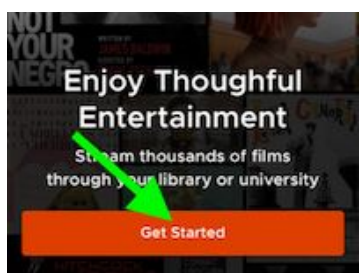

4. On the next screen, select "Find University" and search for Cerritos College

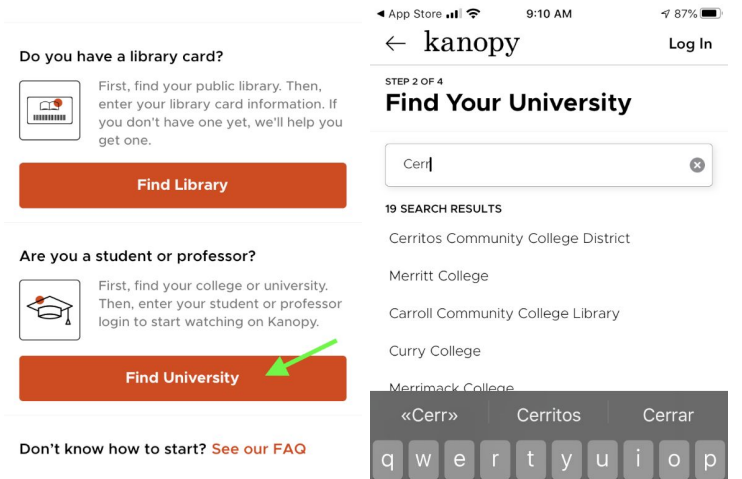

5. Now you will see the screen where you will put in your college username and password. This is the same username and password you use to log in to Canvas.

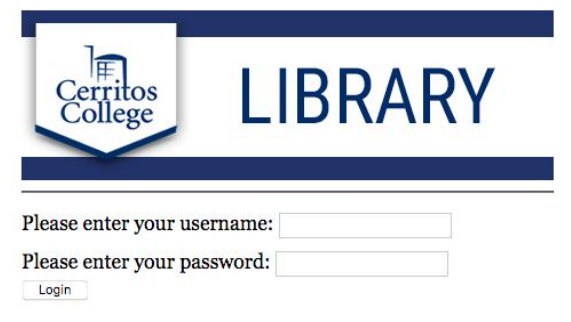

6. Kanopy will now ask you to create your own individual user account. If you don't do this, you won't be able to view content on the app. You can connect to your existing Google or Facebook accounts or create an account with Kanopy.

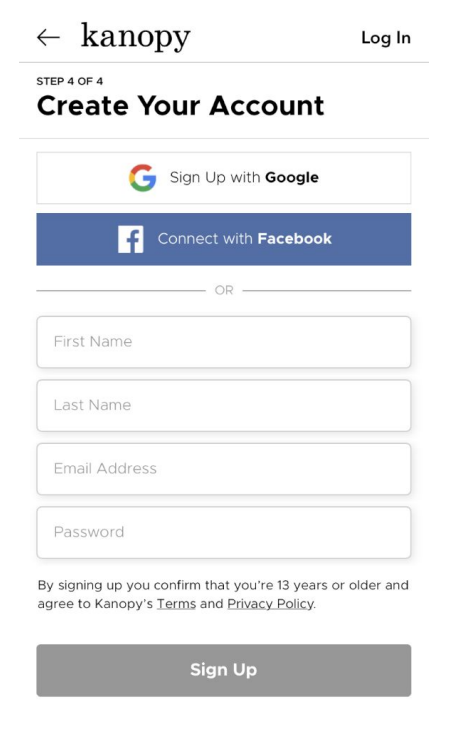

For further assistance please contact us by visiting [Cerritos College Library](https://libraryguides.cerritos.edu/libraryservices) page and selecting "Ask a Librarian"